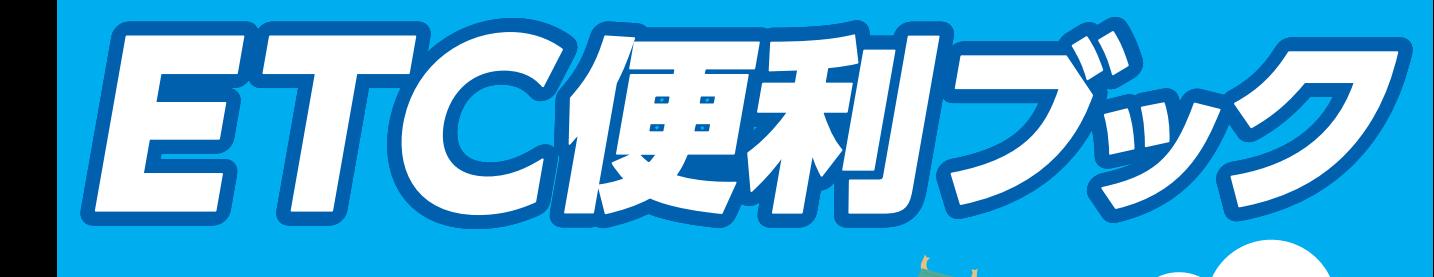

領収書(利用明細)って もらえないの…?

なくてもETCカードは 作れる?

00000

 $\frac{0}{10}$ 

00

88

88.00

ဖြ

멻

ETCにすると クレジットカードが しょうしょう おトクなの?

> そんなお悩みは この本で解決!

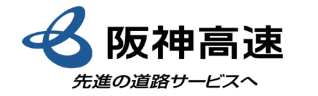

oo<br>oo

**DD** Joo 88

 $\Box$ 囍

**Baas** 

lee<br>ee

ETC

偏

**est** 

gg oo

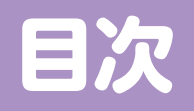

## ETC便利ブック

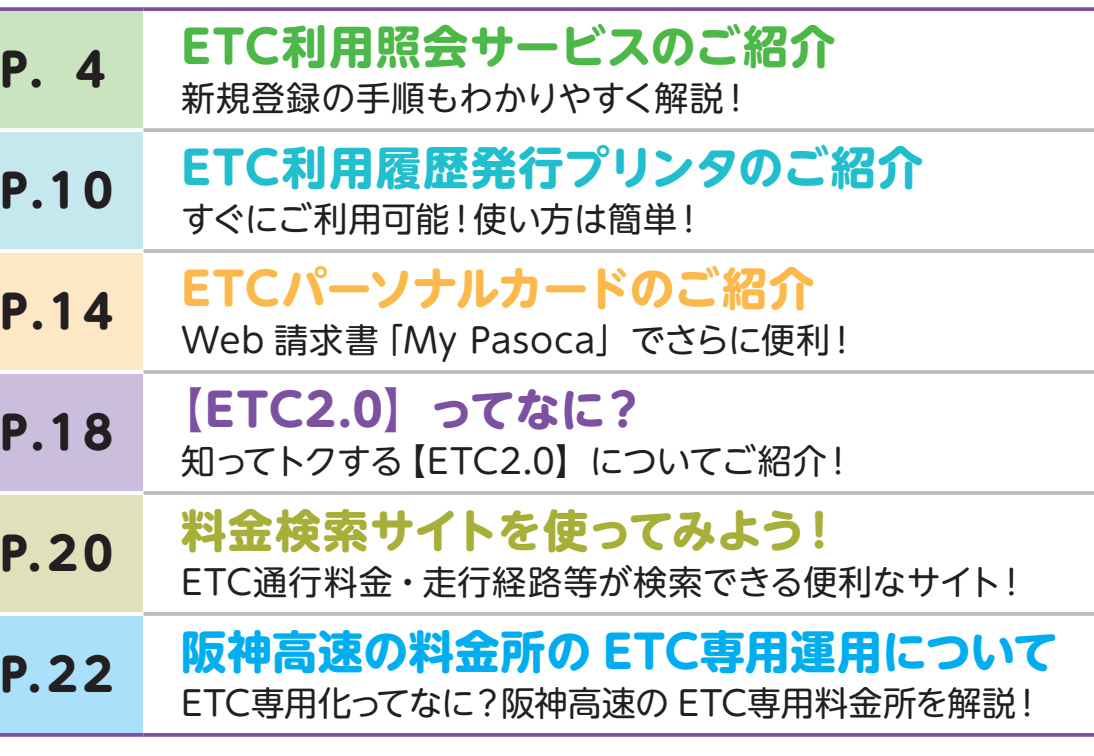

### まず、ETCの <mark>(3)</mark> つのメリットを確認しよう!!

#### **料金所をキャッシュレスでスムーズに通過!**

ETCの最大の効果は、料金所をスムーズに通過できることにあります。渋滞を回避できること はもちろん、支払いのためのタイムロスがありません。キャッシュレスで料金所をスイスイ!

#### **環境にやさしい !**

料金支払いのためのストップ&ゴーを繰り返すことがなくなりますので、料金所付近の騒音や 排気ガスが軽減され、周辺環境の改善にも貢献します。また、アイドリング等による排気ガス の軽減にともない、地球温暖化の抑止にも効果を発揮します。

#### **料金がおトク!**

ETCは、阪神高速道路だけでなく、日本全国の高速道路で利用できます。しかも、ETC限定 の割引もあり、通行料金がとてもおトクです!

〒

**ETCを使いたいけれど…と思っているお客さまへ、 便利なサービスをご紹介!!**

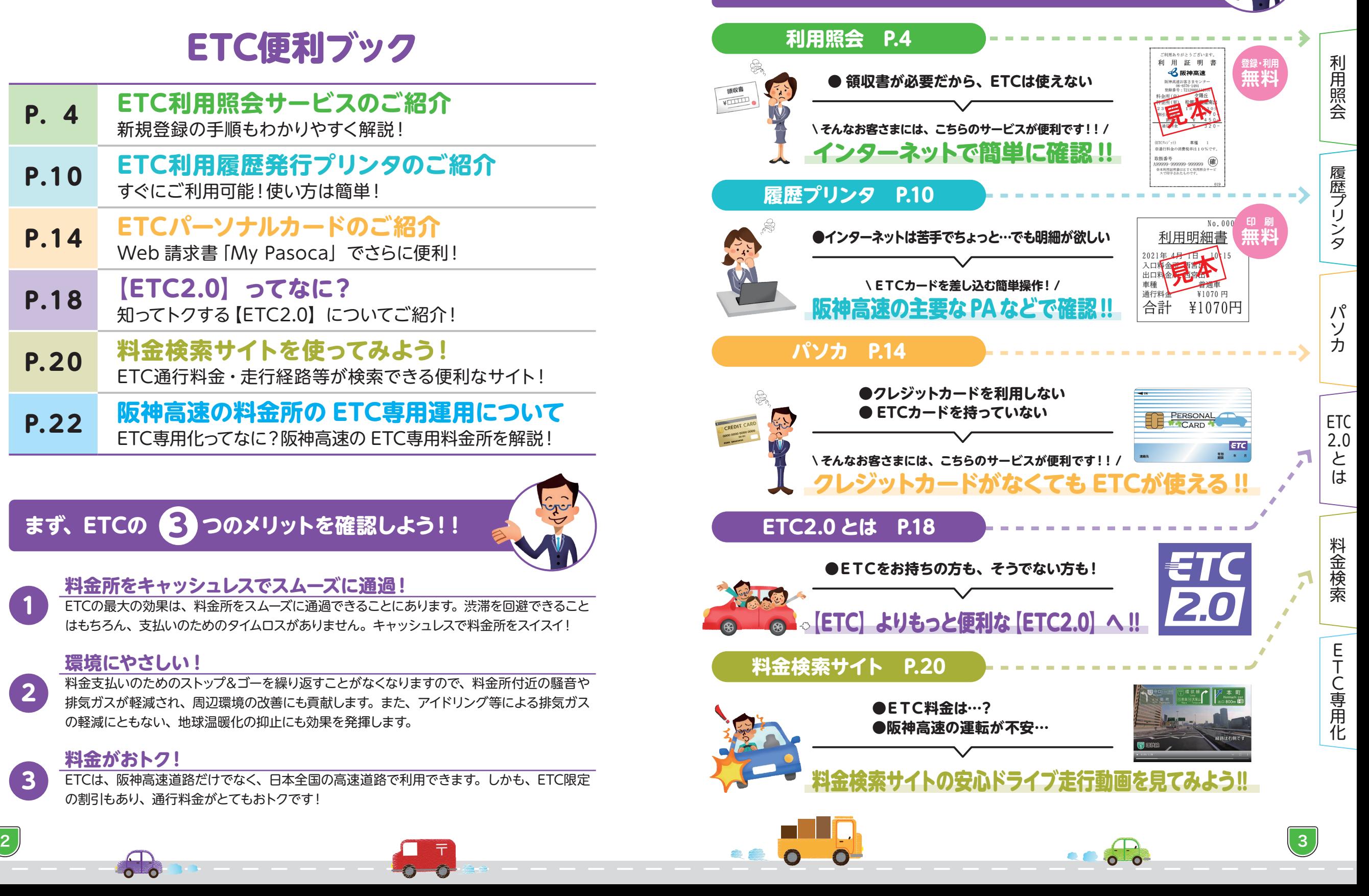

**1**

**2**

**3**

## ETC利用照会サービスのご紹介! https://www.etc-meisai.jp/

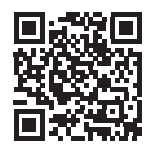

#### ◆こんなメリットがあります! ◆ 『ETC利用照会サービス』とは? **インターネットで、いつでも、ETC利用履歴を ◎過去利用分の証明書・明細書を発行できます** 領収書が必要だから…と、現金でご利用のお客さまも、ぜひ、ETC **ご確認いただけるサービスです!!** 無線通行をご利用ください!このサービスではあとから、利用証明書・ さらに 利用明細書を出せます!(走行後4~5時間程度で反映されます。) **過去の利用明細を PDF ファイルまたは** ご利用明細書 <sub>これ用るッかとうこさいます。</sub><br>利用証明書<br><mark><公</mark>服神高速 利用照会サービスをご利用いただき、誠にありがとうございます。<br>利用明細書PDFは、ETC利用照会サービスにて出力されたもの **CSV データでダウンロードできるんです!!** 度に500件まで出力でさます。<br>3件を超える場合は複数回に分けて出力してください。<br>1 9 年10月1日以降の通行料金は消費税率10%対象です 発行 / 出力 **見本** 月選択回 頁選択回 全頁選択回 全解除回 発行/出力 証明書 PDF 图 明細 PDF 图 明細 CSV 图 **見本** 利用年月日 (割引前料金) 還元額適用料金 車種 備考 時分 ETC割引額 車両番号 表示内容の説明図 ETCカード番号 利用 I C(自) 利用 I C(至) 通行料金 後納料金 21/04/01  $21/04/01$  $\Omega$  $\overline{1}$ 利用証明書(PDF 形式) わけの 利用明細書(PDF 形式) 11:15 11:53 確定 1234 **見本** 東大阪(本線)入 摩耶(西行)出  $1.320$ \*\*\*\*\*\*\*\*12345678 目2.(自) 詩/ (自) 科用キ月日(至) 時分(至) 利用に(自) 科用に(至) <mark>115両編集 通行指金 選元額適用料金 前払金通用料金 後納料金 車種 車両番号 ETCカード番号 備考<br>2021/4/1 11:15 2021/4/1 11:53 東大版(本線)入 摩耶(西行)出 1170 1234 \*\*\*\*\*\*\*\*\*1</mark> ⏝ᖺ᭶᪥䠄⮬䠅 ศ䠄⮬䠅 ⏝ᖺ᭶᪥䠄⮳䠅 ศ䠄⮳䠅 ⏝䠥䠟䠄⮬䠅 ⏝䠥䠟䠄⮳䠅 ᘬ๓ᩱ㔠 䠡䠰䠟ᘬ㢠 ㏻⾜ᩱ㔠 㑏ඖ㢠㐺⏝ᩱ㔠 ๓ᡶ㔠㐺⏝ᩱ㔠 ᚋ⣡ᩱ㔠 ㌴✀ ㌴୧␒ྕ 䠡䠰䠟䜹䞊䝗␒ྕ ഛ⪃ 㻞㻜㻞㻝㻛㻠㻛㻝 㻝㻝㻦㻝㻡 㻞㻜㻞㻝㻛㻠㻛㻝 㻝㻝㻦㻡㻟 ᮾ㜰䠄ᮏ⥺䠅ධ ᦶ⪨䠄す⾜䠅ฟ 㻝㻟㻞㻜 㻜 㻜 㻝㻟㻞㻜 㻝 㻝㻞㻟㻠 㻖㻖㻖㻖㻖㻖㻖㻖㻝㻞㻟㻠㻡㻢㻣㻤 ☜ᐃ  $\mathbf{1}$ 21/04/01  $21/04/0$ 1234 確定  $17:02$ 16:30 利用明細(CSV 形式) 摩耶東行 阿波座出  $1,170$  \*\*\*\*\*\*\*\*12345678 1,170 ※ ETC無線通行、ETC非無線通行(ETC手渡し精算)された場合にご利用いただけます ※ ETC利用照会サービスから発行される利用証明書(確定版)は、適格簡易請求書としてインボイス制度に対応して います。 ※ご利用料金が確定前の状態で ETC利用照会サービスから発行される利用証明書は、インボイス対象外となりますのでご注意ください。 ※ ETC利用照会サービスで発行できるインボイス制度に対応の「利用証明書」は ETCクレジットカードをご利用された場合に限ります。  $\begin{bmatrix} \frac{1}{2} & 0 \\ 0 & 0 \end{bmatrix}$ でご登録・ご利用いただけます! (ETCコーポレートカード及び ETCパーソナルカードをご利用の場合は、月に一回発行される請求書がインボイスに対応した形式となりま す。)

 $\overline{a}$  and  $\overline{a}$  for  $\overline{a}$  for

**(通信料等はお客さまのご負担となります。)<br><u>ご登録方法に</u>つきましては P6 ~ P9 をご覧ください。** 

## ◆ご利用いただける ETCカードはこちらです!

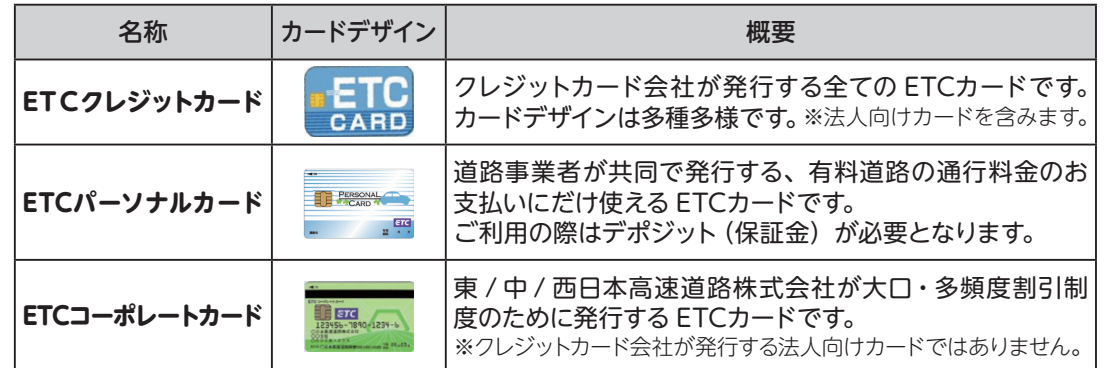

※ ETC利用照会サービスは、高速道路 6 会社(東 / 中 / 西日本高速道路㈱、首都高速道路㈱、阪神高速道路 ㈱、本州四国連絡高速道路㈱)が実施するサービスです。

〒

## **◎複数枚のカードの登録、履歴確認ができます**

**ご登録方法につきましては P6 ~ P9 をご覧ください。 過去15 ヵ月間の利用履歴が検索可能です。**

ETCカードごとに履歴が確認できるため、分類して データ管理や印刷・保管すれば、運行管理もしやすく √ 事業者のお客さまにも便利にお使いいただけます!

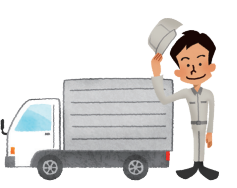

#### **1つのユーザー ID につき、**

 $\mathbf{\Omega}$ 

 $\bullet$ 

**(ETCクレジットカード・ETCパーソナルカードの場合)** .<br>※ ETCコーポレートカードの場合は過去 62 日間

・ETCクレジットカード・ETCパーソナルカードは**最大 10 枚**まで 登録可能。

 $\Omega$ 

・ETCコーポレートカードは**最大 1,000 枚**まで登録可能。

C専用化

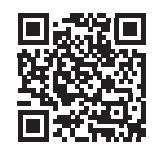

### ◆初めてご利用の方は『新規登録』が必要です!

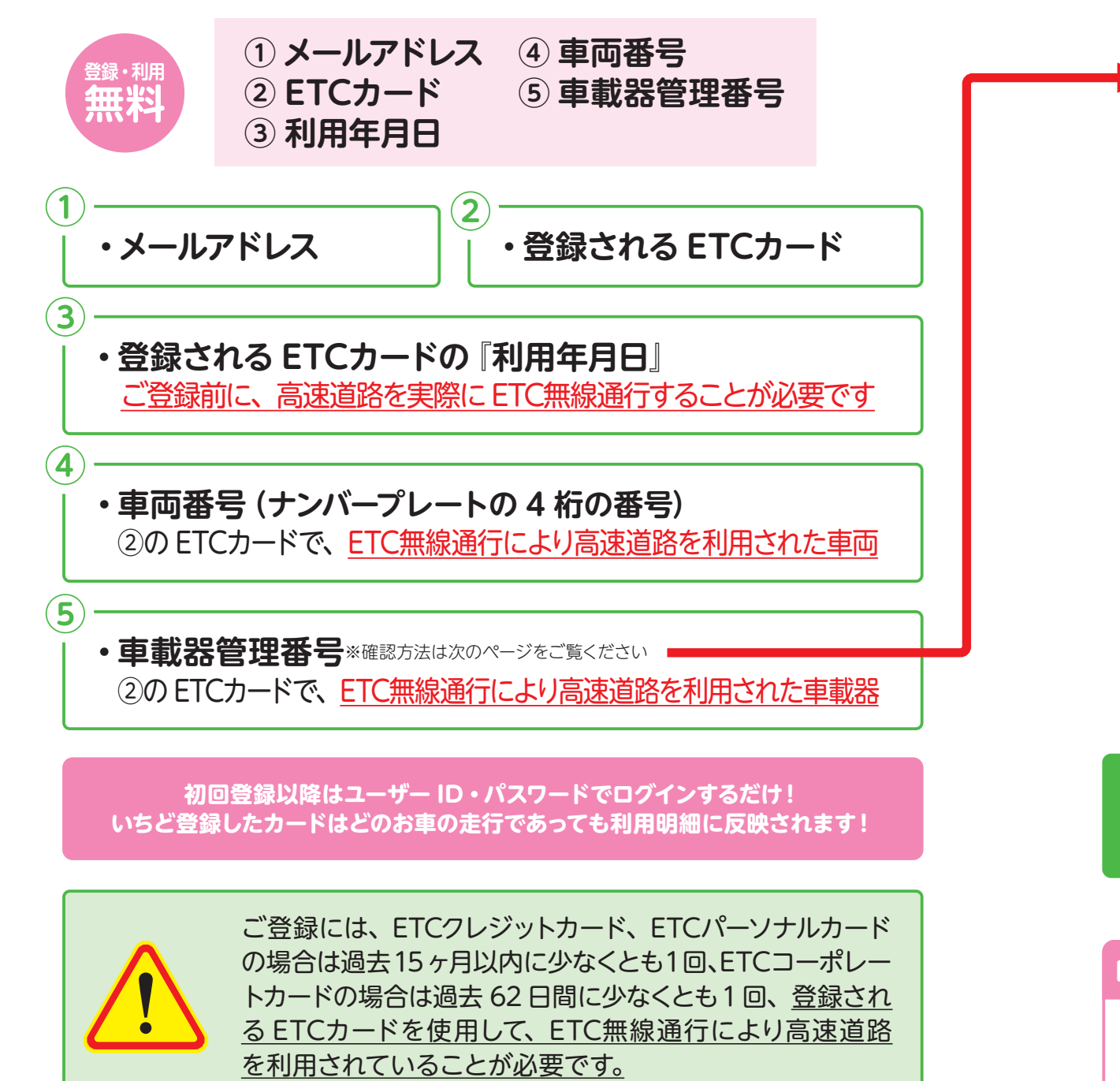

〒

6 7

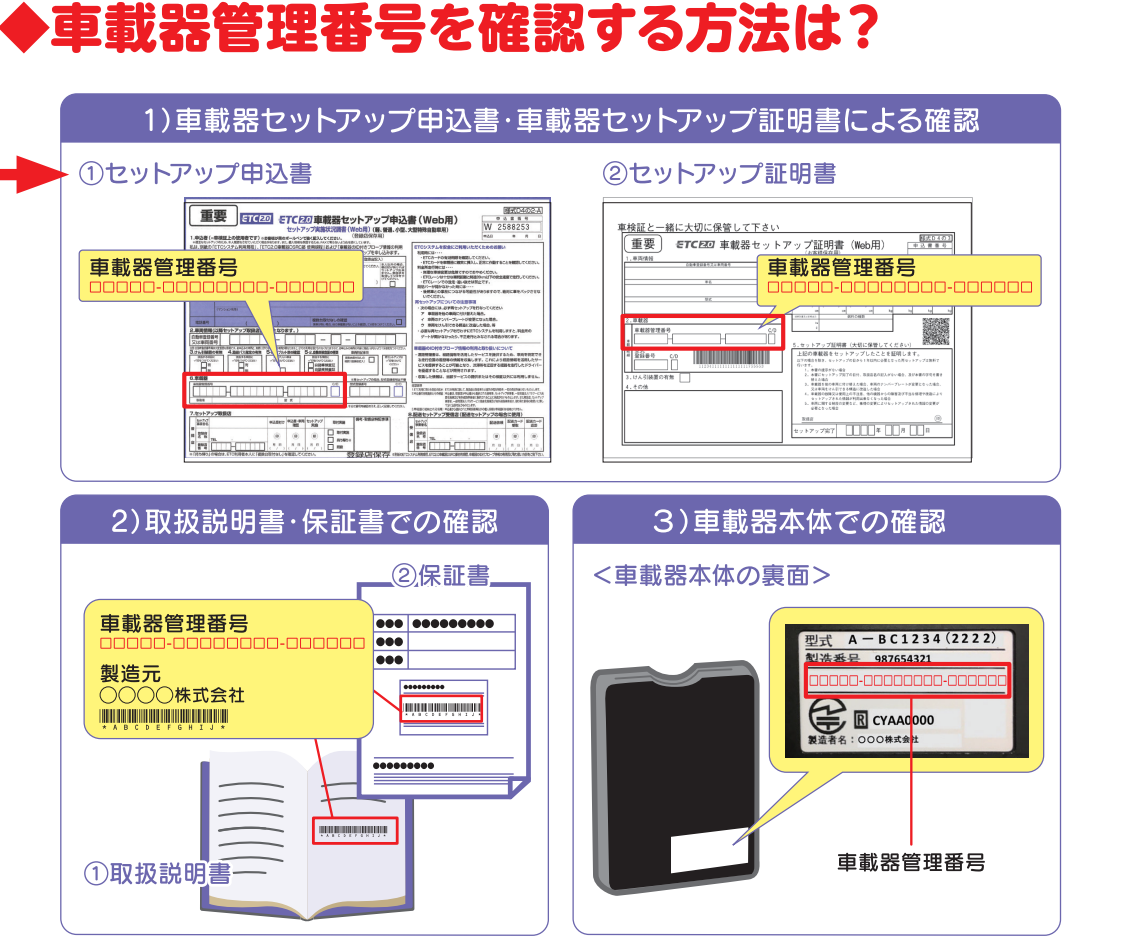

※上記方法でわからない場合は、最寄のセットアップ店にご相談ください。

#### **ご準備いただくものが揃ったら『ETC利用照会 サービス』HP へアクセスしてください!!**

**ETC 利用照会サービスのご利用方法や登録情報に関するお問い合わせ先はこちら**

 $\Omega$   $\Omega$ 

**ETC 利用照会サービス事務局 ナビダイヤル** 0570-001069 **年中無休 9:00 ~ 18:00** (ナビダイヤルがご利用いただけないお客さま 045-477-1262) **ETC** 2.0 と は

パソカ

**地名美国**<br>【<br><br><br><br><br><br><br><br><br><br><br><br><br><br><br><br><br><br><br><br><br><br><br><br>

利用照会

履歴プリンタ

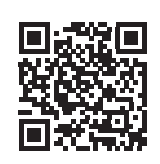

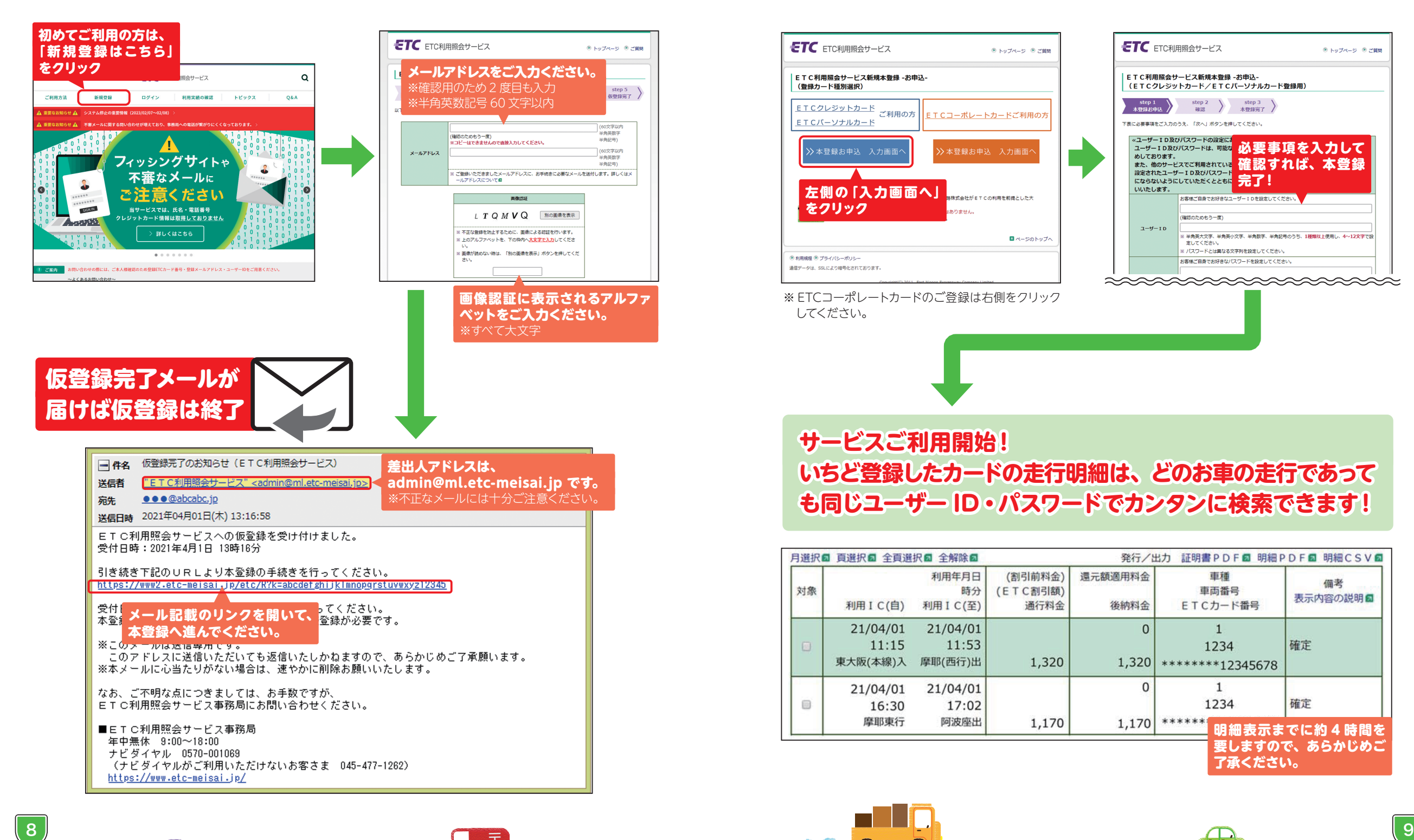

 $\Omega$ 

〒

## ◆『新規登録』するには、まずは【仮登録】 が必要です ! ◆ [本登録] 画面で必要事項を入力し、 サービスご利用開始へ !

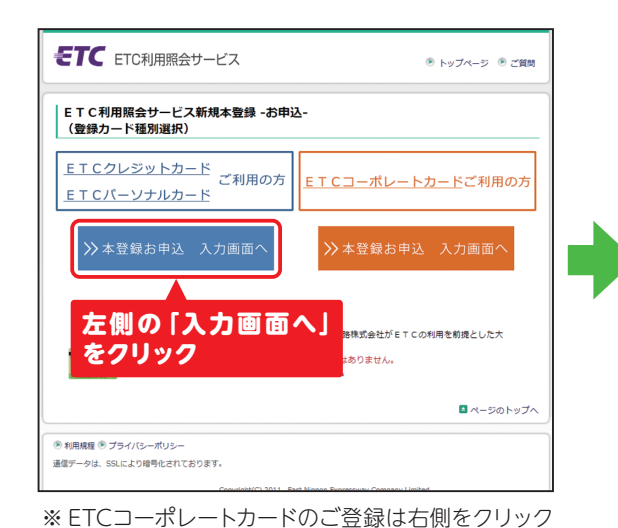

してください。

 $\mathbf{\Omega}$ 

 $\bullet$ 

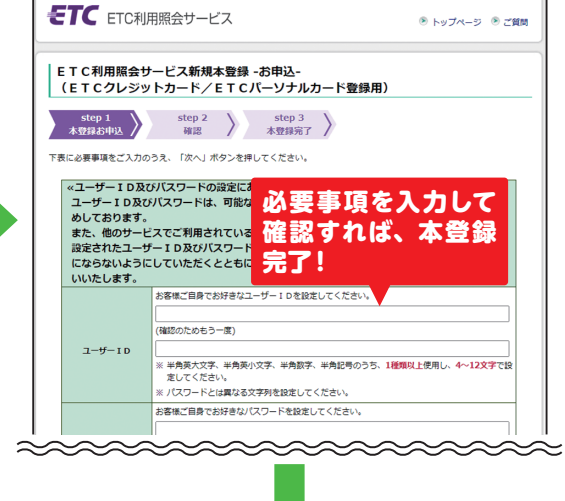

了承ください。

 $\mathbf{o}$  o

料金検索履歴プリンタパソカ  $\mathcal{N}^{\circ}$ 、<br>カ<br>カ

**【我们的话题】我们的话题,我们的话题,我们的话题,我们的话题,我们的话题,我们的话题,我们的话题,我们的话题,我们的话题,我们的话题,我们的话题,我们的话题,我们** 

利用照会

履歴プリンタ

料金検索

C専用化

**サービスご利用開始! いちど登録したカードの走行明細は、どのお車の走行であって も同じユーザー ID・パスワードでカンタンに検索できます!**

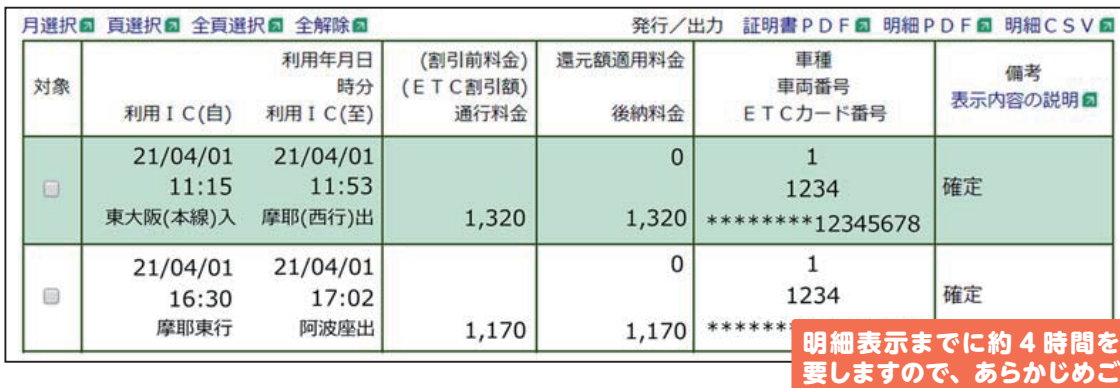

## **ETC利用履歴発行プリンタのご紹介!** https://www.hanshin-exp.co.jp/drivers/ryoukin/services/printer.html<br>
■ **w#高速 ETC利用履歴発行プリンタのご紹介**!

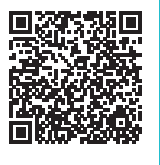

#### **『ETC利用履歴発行プリンタ』を ご利用いただくと利用明細書を発行できます!**

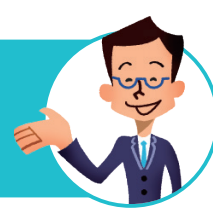

阪神高速の主要なパーキングエリアなどに「ETC利用履歴発行プリンタ」 を設置しています。簡単な操作でお客さまのETCカードに 記録された利用履歴を「利用明細書」として無料で印刷して いただけます。

また、阪神高速道路外の施設にも設置を進めていますの で、どうぞご利用ください。

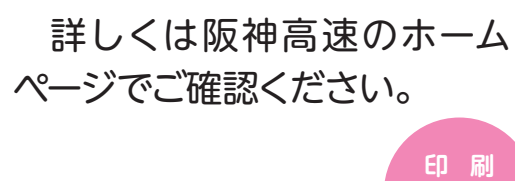

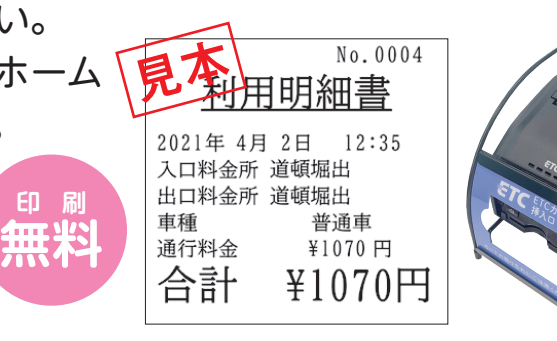

#### **プリンタの設置例**

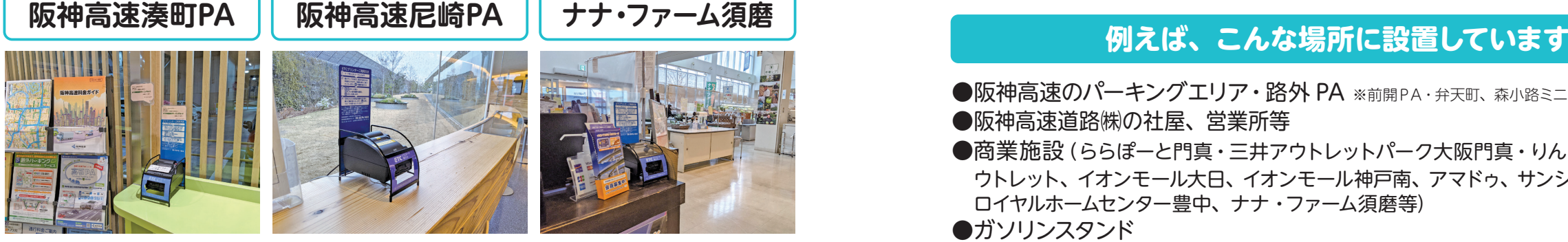

![](_page_5_Picture_11.jpeg)

〒

※後日ご利用料金が確定しますので、ETC利用履歴発行プリンタにて発行する利用明細書はインボイス対象外とな ります。

※利用履歴の印刷には、ETCカードが必要です。なお、ETCカードに記録できる件数は最大 100 件程度ですので、 それ以前の利用履歴は印刷することができません。

※利用明細書は、お客さまの ETCカードに記録された利用履歴情報を印字したものです。

※ ETCマイレージサービスのポイント等の確認はできません。

#### **プリンタのご利用手順**

![](_page_5_Picture_17.jpeg)

#### **STEP1**

ETCカードの IC チップを上面にして ETCカード挿入口へ挿入します。 ※**緑色ランプ**が点滅中はカードを抜かないでください。 データが破損する恐れがあります。

![](_page_5_Picture_20.jpeg)

#### **STEP2**

**『戻』『進』**ボタンを押し、音声案内から 印刷したい該当履歴を選択します。 ※「No.+ 利用日」と「利用金額」が音声で案内されます。

![](_page_5_Picture_23.jpeg)

#### **STEP3**

**『印』**ボタンを押して利用明細書を印刷します。 ※利用明細書には、割引適用前の金額が印字される場合があります。 ※ご利用後、ETCカードの抜き忘れにご注意ください。

**マンター** 

履歴プリンタ

 $\bigwedge^{\circ}$ 

利用照会

- ●阪神高速のパーキングエリア·路外 PA ※前開PA·弁天町、森小路ミニPAを除く
- ●阪神高速道路㈱の社屋、営業所等
- ●商業施設(ららぽーと門真・三井アウトレットパーク大阪門真・りんくうプレミアム・ア ウトレット、イオンモール大日、イオンモール神戸南、アマドゥ、サンシャインワーフ神戸、 ロイヤルホームセンター豊中、ナナ・ファーム須磨等)
- ●ガソリンスタンド
- ●空港駐車場 (関西国際空港・大阪国際空港)
- ●トラックステーション・トラックターミナル
- ●フェリーターミナル

 $\Box$  10)

● 駐車場(三宮中央通り駐車場、大倉山駐車場、荒田公園駐車場) ★最新の設置場所や利用可能時間を必ず阪神高速HPにてご確認ください。

# C専用化

料金検索

## **ETC利用履歴発行プリンタのご紹介!** https://www.hanshin-exp.co.jp/drivers/ryoukin/services/printer.html<br>
■ **w#高速 ETC利用履歴発行プリンタのご紹介**!

阪神高速 ETC利用履歴発行プリンタ

![](_page_6_Picture_2.jpeg)

**印 刷 無料**

#### 梅田入口(料金所あり)→ 天王寺出口(料金所なし):距離料金 500 円(ETC普通車)

![](_page_6_Picture_234.jpeg)

出口の利用明細書にて、利用距離に応じた料金を印字します。

![](_page_6_Picture_9.jpeg)

#### **その 2 [本線料金所を通過する場合]**

尼崎西入口(料金所あり)→ 芦屋本線料金所 → 生田川出口(料金所なし) :距離料金 890 円(ETC普通車)

![](_page_6_Picture_235.jpeg)

#### 出口の利用明細書にて、利用距離に応じた料金を印字します。 料金所のある入口をご利用の場合、本線料金所については発行されません。

※料金が「ーーーーーーー円」の明細については、プリンタは「料金は不明です。」と案内します。[印]ボタンを押 せば上記例のような明細書を印字します。

- ※通行止め等の料金調整など後日修正反映する料金については印字されません。
- ※「阪神高速ETC乗り放題パス」をご利用の場合、ご利用いただいた出入口等全てが印字されます。ご請求の際は、 一日乗り放題パスの販売価格のみのご請求となります。

〒

 $\Box$ 

**印字例 ETCカードをお持ちいただくだけで簡単に発行** <mark>その1 |</mark> [本線料金所の通過がない場合] オンプランス インプランス | できます。ぜひご利用ください!

![](_page_6_Picture_18.jpeg)

#### **その 3 [料金所のない入口をご利用で本線料金所を通過する場合]**

西宮入口(料金所なし)→ 芦屋本線料金所 → 京橋出口(料金所なし) :距離料金 730 円(ETC普通車)

![](_page_6_Picture_236.jpeg)

出口の利用明細書にて、利用距離に応じた料金を印字します。

#### **その4 [乗り継ぎ利用がある場合]**

布施畑東入口(料金所あり)→ 京橋出口(料金所なし)→ 住吉浜入口(料金所あり)→ 甲子園浜出口(料金所なし)

:距離料金 1000 円 + 210 円(ハーバーハイウェイの料金が必要です。)(ETC普通車)

![](_page_6_Picture_237.jpeg)

乗継利用された場合、乗継出口でそれまでの利用距離に応じた料金を印字②し、最終 の出口で、「最初の入口から最終の出口の利用距離に応じた料金と、②で印字した料金 との差額④」を印字します。

 $\Omega$ - $\Omega$ 

各出口での料金を合計した額が通行料金となりますので、ご注意ください。

利用照会

## ETCパーソナルカードのご紹介! https://www.etc-pasoca.jp/

![](_page_7_Picture_1.jpeg)

ETCパーソナルカード Web サービス

![](_page_7_Picture_3.jpeg)

### ◆有料道路の通行料金のお支払いにだけ使える、 デポジット (保証金) を預託するタイプの ETCカード インディング インタン申込み

![](_page_7_Picture_6.jpeg)

![](_page_7_Picture_7.jpeg)

**クレジットカード会社が発行 する ETCカードとどこが違う**

![](_page_7_Picture_8.jpeg)

Ci

#### $\mathbb{G}$ **通行料金は、 どのように支払うのですか?** 通行料金は、お客さまにご指定 いただいた**金融機関口座から 引落し**いたします。入会時に BLAN 預託いただいたデポジットから 引落しされることはございません。なお、 預託していただいたデポジットは解約時 に所定の手続を経たうえでお客さまにお 返しします。

〒

#### **◎デポジット額の計算方法**

 $\Omega$ 

平均利用月額 (750円未満の場合は750円)の4か月分がデポ ジット(保証金)となります。

#### ⇒**デポジット額は最低 3,000 円で、平均利用月額にあわせて増額できます。**

![](_page_7_Picture_434.jpeg)

お客さまが有料道路をご利用いただける**限度額は、デポジットの額まで**です。 余裕をもったデポジット額の設定をおすすめします。

※ ETCパーソナルカードは、高速道路 6 会社(東 / 中 / 西日本高速道路㈱、首都高速道路㈱、阪神高速道路㈱、 本州四国連絡高速道路㈱)が共同で発行する ETCカードで、有料道路の通行料金のお支払いに限定されたカードです。 ※運営に要する費用を賄うため、年会費として 1,257 円をいただきます。

![](_page_7_Figure_16.jpeg)

※ ETCパーソナルカードにおいては、月に一回発行される請求書がインボイス制度に対応した適格請求書となります。 ※ ETCパーソナルカードをご利用された場合、ETC利用照会サービスから発行される利用証明書は、インボイス制度 に対応しておりませんのでご注意ください。

 $\Omega$ - $\Omega$ 

![](_page_7_Figure_18.jpeg)

利用照会

履歴プリンタ

ゾカ

## ETCパーソナルカードのご紹介! https://www.etc-pasoca.jp/

![](_page_8_Picture_1.jpeg)

![](_page_8_Picture_3.jpeg)

### ◆ ETCパーソナルカード会員さま向けの Web サービス「My Pasoca」でさらに便利

![](_page_8_Picture_5.jpeg)

#### **「My Pasoca」にはこんな便利な機能があります** マイ パソカ

- **ご利用状況** (ご利用可能額・パソカのご利用可否) の確認
- **走行明細**及び**請求予定額**の確認 (過去 15 か月まで)
- **請求書**・**口座引落確認書**のダウンロード
- 郵送でお送りしている「ご利用料金のお知らせ」を受け取らない 「**Web 請求書**」が利用できます(申込みは任意)
- メールお知らせサービスの受信(申込みは任意)
- **住所などの登録情報の変更手続き**

#### **こんなときにメールでお知らせします**

- 口座引落しができなかったとき
- 会員継続についての審査対象となったとき
- 未決済残高が限度額に近づいたとき ● その他、事務局からのお知らせ
- 限度額超過によりパソカのご利用を停止 させていただくとき

〒

など

![](_page_8_Picture_20.jpeg)

![](_page_9_Picture_1.jpeg)

![](_page_9_Picture_2.jpeg)

### ◆どんなサービスが利用できるの?

#### **渋滞情報**

広域の渋滞情報を受信し、リアル タイムに表示。前方の渋滞状況を お知らせし、賢くルート選択します。

![](_page_9_Picture_6.jpeg)

![](_page_9_Picture_7.jpeg)

![](_page_9_Picture_8.jpeg)

**静止画**

広域な渋滞情報を通過所 要時間付きで表示するの で、より手前から渋滞を避 けるルートを選択できます。 できます。

走行ルート前方の渋滞状況 を静止画で確認することが

![](_page_9_Picture_11.jpeg)

#### **高速道路料金の支払いだけじゃない!**

#### **災害時支援情報**

災害発生と同時に災害発生状況とあわせて、支援情報を提供します。

![](_page_9_Figure_15.jpeg)

## ◆どうすれば利用できるの?

**安全運転支援**

事前の注意喚起などにより運転中のヒヤリを減少。

落下物や前方の渋滞情報、前方の天候による路面状況などの情報を 提供します。

#### **簡易図形**

前方の先の見えない急カーブや 事故、落下物、渋滞末尾などを 事前に図形と音声で注意喚起 します。

![](_page_9_Picture_22.jpeg)

#### **静止画**

これから向う先の雪や霧などの 天候やトンネル入口の渋滞状況 などを静止画で確認することが できます。

![](_page_9_Picture_25.jpeg)

![](_page_9_Picture_26.jpeg)

〒

● ETC2.0 の高速·大容量通信を活用した図形·画像情報等を 活用するにはカーナビまたはスマートフォンとそれに連動する ETC2.0 対応車載器が必要です。

![](_page_9_Picture_28.jpeg)

 $\circ$   $\circ$ 

※ ETC2.0 対応車載器によって適用するスマートフォンが異なります。 詳しくは、ETC2.0 対応車載器メーカーの HP をご覧ください。

![](_page_9_Figure_30.jpeg)

利用照会

履歴プリンタ

 $\blacksquare$  18) and the contract of  $\blacksquare$  and the contract of  $\blacksquare$  and the contract of  $\blacksquare$ 

![](_page_10_Picture_2.jpeg)

![](_page_10_Figure_3.jpeg)

#### **走行動画も確認できます! ややこしい分岐もこれで安心!**

![](_page_10_Picture_5.jpeg)

〒

![](_page_10_Picture_6.jpeg)

 $\circ$   $\circ$ 

阪神高速のETC専用料金所のご案内

![](_page_11_Picture_3.jpeg)

![](_page_11_Figure_4.jpeg)

#### **専⽤料⾦所地図 阪神高速のETC専用料金所**

以下の **13 か所**の料金所は ETC専用です。ご注意ください。(2024 年 3 月時点)

![](_page_11_Figure_7.jpeg)

〒

#### **なぜETC専用化を行うのですか。 Q**

- ●戦略的な料金体系の導入が容易になること等を **A**
	- ●将来的な管理コストの削減
	- ●高速道路内外の各種支払における利用者利便性 の向上
	- ●料金収受員の人員確保が困難な中での持続可能 な料金所機能を維持
	- ●料金収受員や利用者に対する感染症リスクの軽減

等に資することから、近年のETC利用率の拡大 等の社会情勢の変化を踏まえつつ、ETC専用化 等による料金所のキャッシュレス化・タッチレス化 を推進するものです。

#### **ETC車載器を搭載していない 車両はどうすればいいの ? Q**

ETC車載器を搭載していない車両は、ETC専 用ではない他の料金所をご利用ください。な お、誤って ETC専用の料金所に入ってしまっ た場合は、「サポート」表示のレーンにお進みいた だき、インターホンにより係員の指示に従って ください。(状況により ETC サポート 表示の場合 もあります)

逆走・バックは大変危険ですので、絶対にお やめください。

![](_page_11_Picture_18.jpeg)

 $\Omega$   $\Omega$ 

料金検索

イメージ図

![](_page_12_Picture_0.jpeg)

![](_page_12_Picture_1.jpeg)

ETC運用連絡会議/DSRC運用連絡会議/一般財団法人 ITSサービス高度化機構

阪神高速ホームページにはいろいろな情報が満載! https://www.hanshin-exp.co.jp/ 阪神高速 |検索

![](_page_12_Picture_4.jpeg)

〒